# **M** soundmaster<sup>®</sup>

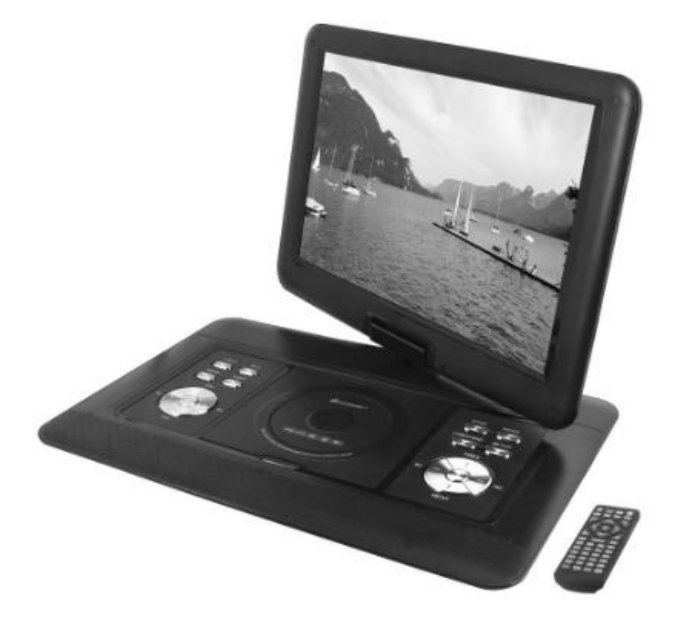

SoundMaster PDB1600

Uživatelský manuál

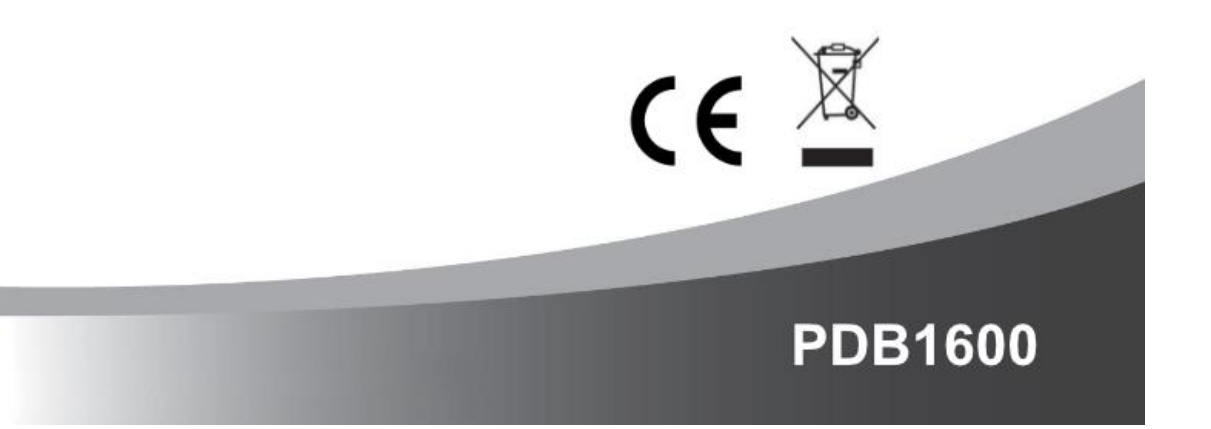

# m soundmaster<sup>®</sup>

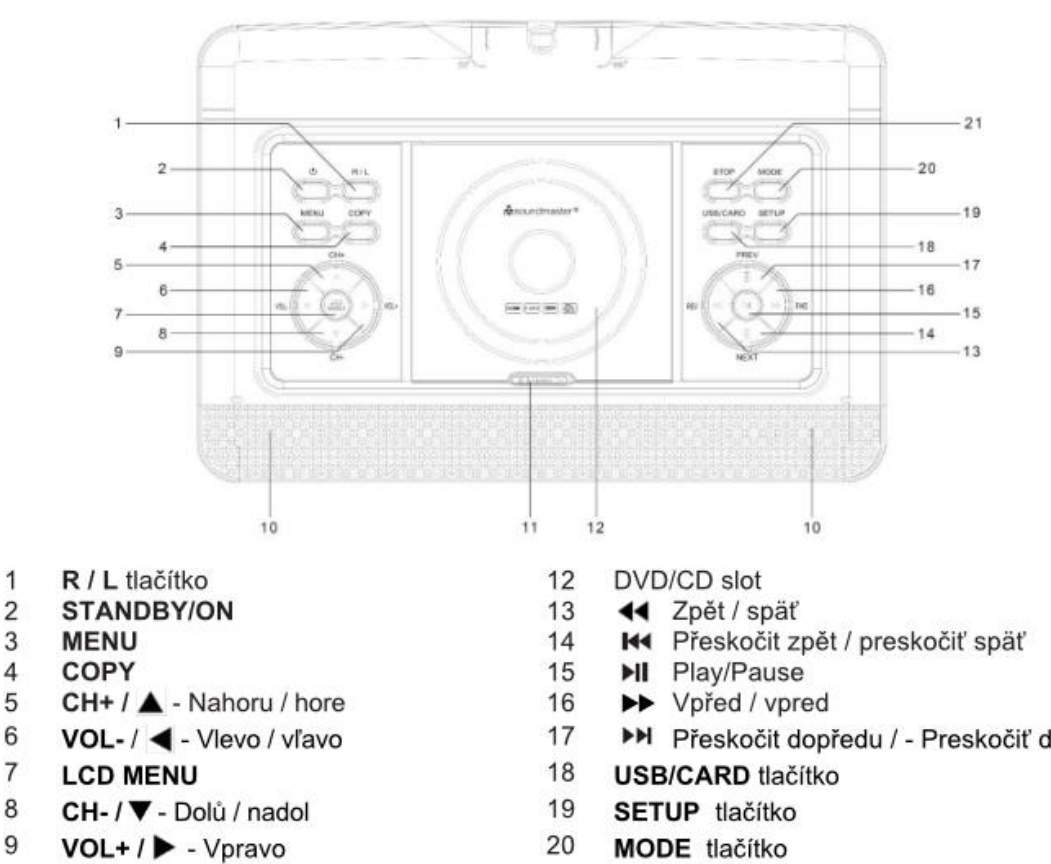

- 20
	- $21$

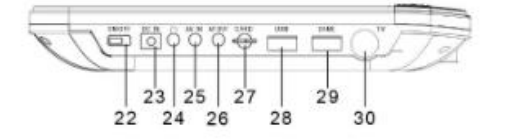

Otevřít / otvoriť CD/DVD

22 ON/OFF vypínač

Reproduktor

23 DC IN

10

11

- Sluchátkový výstup / Slúchadlový výstup 33 24
- 25 AV IN
- 26 AV OUT port
- 27 SD karta
- 28 USB port
- 29 **GAME** port
- 30 TV port
- $31$ 33 32
- 31 Indikátor nabíjení / nabíjania
- 32 IR senzor
	- Indikátor napájení / napájenia
- **>>** Přeskočit dopředu / Preskočiť dopredu
- **MODE** tlačítko
- STOP tlačítko

**D** soundmaster<sup>®</sup>

REC - USB Záznam 1  $\overline{2}$ **₾** On/Off 3 **ZOOM**  $\overline{4}$ **MUTE** 5 **TEXT**  $\,$  6  $\,$ **TV/RADIO**  $\overline{7}$ **FAV** 8 EPG  $\boldsymbol{9}$ **SETUP** 10  $\nabla$  CH- /  $\triangle$  CH+  $11$ **INPUT** 12 ◀ /▶ Pohyb v menu OK 13  $14$ **DTV MENU** STOP / EXIT 15 16  $VOL-1+$ **IL PLAY/PAUSE**  $17$ 18 ▶▶ 19 ∢  $20$  $H4$  $21$  $\blacktriangleright\blacktriangleright$  $22$ Čísla 0-9 / 10+ 23 **INFO** 24 **TITLE SUB TITLE** (titulky) 25 26 ම  $27$ **AUDIO** 

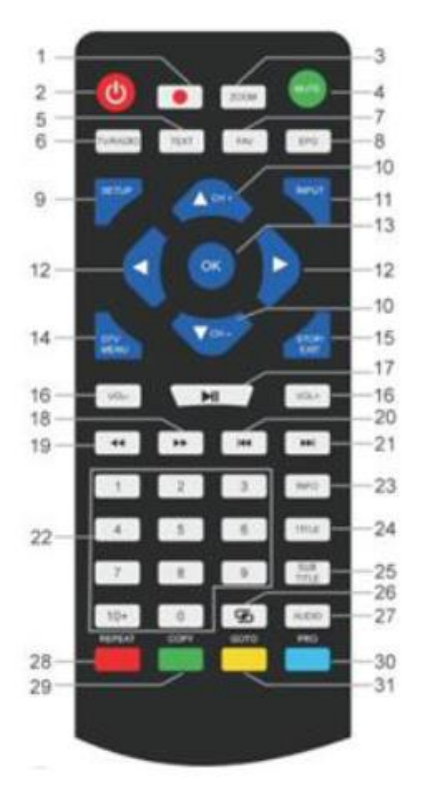

 $28 - 31$ Teletext

#### **BATERIE / BATÉRIE**

(CZ) Otočte dálkové ovládání a odsuňte kryt baterií. Vložte 3ks AAA (mikrotužkových) baterií a kryt opět zasuňte.

(SK) Otočte diaľkové ovládanie a odsuňte kryt batérií. Vložte 3 ks AAA (mikrotužkových) batérií a kryt opäť zasuňte.

#### **INSTALACE**

Používejte pouze dodaný napájecí adaptér! Ujistěte se, že napětí v síti odpovídá napětí na typovém štítku napájecího adaptéru. Připojte napájecí adaptér k pravé straně zařízení a do elektrické zásuvky. Indikátor nabíjení na zařízení se rozsvítí:

LED svítí: Akumulátor se nabíjí.

LED nesvítí: Akumulátor je plně nabitý

Zapněte zařízení vypínačem na pravé straně. Chcete-li zabránit náhodnému vybití vestavěné baterie, posuňte hlavní vypínač do polohy VYPNUTO, pokud se zařízení nepoužívá.

Správa napájení ERP: Pokud nedojde k přehrávání, zařízení se automaticky přepne do pohotovostního režimu po 30 minutách. Chcete-li zařízení znovu zapnout, vypněte a znovu zapněte napájení.

#### **ZÁKLADNÍ OPERACE**

ZAPNUTÍ / VYPNUTÍ Stisknutím tlačítka "ON / OFF" vypnete jednotku v pohotovostním režimu. Indikátor napájení nesvítí. Opětovným stisknutím tlačítka "ON / OFF" jednotku zapnete. Indikátor napájení se rozsvítí.

#### **VÝBĚR ZDROJE**

Na jednotce: Stiskněte tlačítko "MODE" a pomocí tlačítek zpět a vpřed vyberte požadovanou funkci. Výběr potvrďte tlačítkem Přehrát.

S dálkovým ovládáním: Stiskněte tlačítko "VSTUP" a pomocí tlačítek NAHORU a DOLŮ vyberte požadovanou funkci. Potvrďte výběr pomocí "OK".

#### **ÚPRAVA HLASITOSTI**

Pro snížení nebo zvýšení hlasitosti stiskněte tlačítko "VOL -" nebo "VOL +" na dálkovém ovladači nebo na přístroji.

#### **ZTLUMIT**

Hlasitost vypnete stisknutím tlačítka "MUTE" na dálkovém ovládání. Dalším stisknutím tlačítka zapnete hlasitost.

#### **MENU NASTAVENÍ DVD**

V režimu DVD vstoupíte do nabídky nastavení stisknutím tlačítka "SETUP". Pomocí kurzorových tlačítek vyberte požadovanou položku. Po dokončení nastavení stiskněte znovu "SETUP", abyste se vrátili do normálního zobrazení. Lze změnit následující položky nabídky:

#### **NASTAVENÍ SYSTÉMU**

TV SYSTÉM: Vyberte formát TV (PAL, NTSC, Auto).

➢ PAL: Tuto možnost vyberte, pokud je připojený televizor systémem PAL. Změní video signál disku NTSC a výstup ve formátu PAL.

➢ NTSC: Tuto možnost vyberte, pokud je připojený televizor systémem NTSC. Změní video signál disku PAL a výstup ve formátu NTSC.

➢ AUTO: Automaticky mění výstup video signálu podle formátu přehrávaného disku.

POWER RESUME: Spustí přehrávání DVD na poslední pozici. TV TYPE: Úprava formátu zobrazení (4: 3PS, 4: 3LB nebo 16: 9). PASSWORD: Nastavte heslo pro funkci zámku. DEFAULT: Nastavení budou obnovena na výchozí hodnoty

NASTAVENÍ JAZYKA

JAZYK OSD: Vyberte si své vlastní preferované jazykové nastavení. JAZYK ZVUKU: Vybírá jazyk zvuku, pokud je k dispozici. JAZYK TITULKŮ: Vybírá jazyk pro titulky, pokud je k dispozici. JAZYK NABÍDKY: Vybírá jazyk pro nabídku disku, pokud je k dispozici.

NASTAVENÍ VIDEA BRIGHTNESS: Úprava jasu. KONTRAST: Úprava kontrastu. HUE: Úprava odstínu. SATURACE: Úprava sytosti. SHARPNESS: Nastavení ostrosti. DYNAMICKÝ ROZSAH: Komprese dynamického rozsahu. DUAL MONO:

➢ Stereo: Levý mono zvuk bude odesílat výstupní signály do levého reproduktoru a pravý mono zvuk bude odesílat výstupní signály do pravého reproduktoru.

➢ Mono L: Levý mono zvuk bude odesílat výstupní signály do levého a pravého reproduktoru.

➢ Mono R: Pravý mono zvuk bude odesílat výstupní signály do levého a pravého reproduktoru.

➢ Mix-Mono: Levý a pravý smíšený mono zvuk odešle výstupní signály do levého a pravého reproduktoru.

#### **DVB-T2**

Připojte dodanou anténu do zásuvky pro anténu na pravé straně zařízení. Uveďte anténu do svislé polohy.

#### **PRVNÍ INSTALACE**

Po správném provedení všech připojení jednotku zapněte. Stiskněte "INPUT" a pomocí "CH- / CH +" vyberte funkci "DTV". Potvrďte výběr pomocí "OK". Pokud používáte funkci poprvé nebo zařízení obnovíte na výchozí tovární nastavení, na displeji se zobrazí instalační nabídka.

1. Vyberte kurzorovými klávesami "Jazyk OSD" a potvrďte jazyk stisknutím "OK".

2. Pomocí kurzorových tlačítek vyberte "Země" a potvrďte znovu pomocí "OK".

3. Jednotka zahájí automatické skenování. Během skenování se na displeji zobrazí posuvná lišta, která označuje proces skenování a počet nalezených stanic.

4. Po dokončení skenování jste nyní připraveni sledovat televizi.

POZOR! S tímto zařízením lze přehrávat pouze bezplatné programy! Pokud není nalezena žádná nebo jen několik stanic, může to mít několik příčin:

➢ Špatný příjem. Přesuňte anténu nebo celé zařízení na jiné místo a spusťte vyhledávání znovu.

➢ Připojená anténa není dostatečná pro aktuální dosah zařízení. Připojte venkovní nebo střešní anténu k zařízení.

➢ V aktuální oblasti příjmu není možný příjem DVB-T2.

➢ Neumisťujte zařízení ani anténu do blízkosti možných zdrojů rušení, např. mikrovlnné trouby, ledničky atd.

#### **VYBERTE STANICI**

Chcete-li vybrat televizní kanál, stiskněte tlačítka "CH- / CH +" na přístroji nebo na dálkovém ovladači nebo použijte číselná tlačítka 0-9 na dálkovém ovladači pro přímý výběr polohy kanálu.

#### **ÚPRAVA PROGRAMU**

Chcete-li upravit předvolby programu (zamknout, přeskočit, označit jako oblíbené, přesunout nebo odstranit), musíte vstoupit do nabídky DVB-T2. Vyberte bod "Kanál" a stiskněte tlačítko "Přehrát". Vyberte funkci "Editace programu" a stiskněte "OK".

#### **Přesuňte televizní nebo rozhlasový program**

1. Vyberte preferovaný program. Poté stiskněte ŽLUTÉ tlačítko. Zobrazí se symbol pohybu.

- 2. Stisknutím tlačítka "nahoru / dolů" program přesunete.
- 3. Potvrďte stisknutím "OK".
- 4. Opakováním výše uvedených kroků přesuňte více kanálů.

#### **Přeskočit televizní nebo rozhlasový program**

1. Vyberte program, který chcete přeskočit, a stiskněte MODRÉ tlačítko. Zobrazí se symbol přeskočení.

2. Opakováním předchozího kroku vyberte více programů.

**Zakázat přeskočení televizního nebo rozhlasového programu**: Stiskněte MODRÉ tlačítko na programu přeskočení se symbolem přeskočení.

Vymažte televizní nebo rozhlasový program

- 1. Vyberte program a stiskněte ČERVENÉ tlačítko.
- 2. Opakováním předchozího kroku vyberte více programů k odstranění.

#### **Nastavte televizní nebo rozhlasový program jako oblíbený**

1. Vyberte program, který chcete nastavit do seznamu oblíbených, a stiskněte tlačítko "FAV". Zobrazí se symbol oblíbené.

2. Opakováním předchozího kroku vyberte více programů.

Odstranění oblíbeného televizního nebo rozhlasového programu: Stiskněte tlačítko "FAV" na programu přeskočení se symbolem přeskočení.

#### **EPG (elektronický programový průvodce)**

EPG je televizní průvodce na obrazovce, který zobrazuje informace o programu pro každý naladěný kanál. Stisknutím tlačítka "EPG" na dálkovém ovladači otevřete průvodce. Když se na displeji zobrazí průvodce EPG, stisknutím ZELENÉHO tlačítka zobrazíte další informace (jsou-li k dispozici).

Opětovným stisknutím tlačítka "EPG" se vrátíte do normálního režimu TV.

#### **ZÁZNAM USB**

Funkci USB nahrávání můžete použít k pozdějšímu sledování televizních programů nebo k použití funkce Timeshift.

Před použitím (naformátujte USB flash disk)

1. Vložte USB flash disk do USB zásuvky na pravé straně zařízení.

2. V režimu DVB-T2 vstupte do hlavní nabídky. Vyberte funkci "OPTION" a potvrďte tlačítkem "play".

3. Vyberte bod "PVR File System" a potvrďte tlačítkem "OK".

4. Vyberte "Formátovat" a znovu stiskněte tlačítko "OK". V následující nabídce vyberte formát a

znovu potvrďte stisknutím tlačítka "OK".

5. Spusťte proces tlačítkem "vlevo".

DŮLEŽITÉ: Všechny uložené soubory budou smazány!

#### **Spusťte nahrávání**

1. Nastavte požadovanou televizní stanici na přístroji.

2. Stiskněte na dálkovém ovládání tlačítko "REC". Na displeji se zobrazí ovládací tlačítka a spustí se nahrávání. Stiskněte znovu tlačítko "REC", ovládací tlačítka zmizí z displeje a ikona REC se zobrazí na displeji v levém horním rohu.

3. Nahrávání zastavíte opětovným stisknutím tlačítka "REC" na dálkovém ovládání. Na displeji se opět zobrazí ovládací tlačítka. POZNÁMKA: Pokud se ikona záznamu nezobrazí na displeji, stiskněte dvakrát tlačítko "REC".

4. Vyberte ikonu "STOP" a potvrďte tlačítkem "OK".

#### **Přehrání záznamu**

- 1. Stiskněte tlačítko "INPIT" a vyberte bod "USB".
- 2. Vyberte tlačítkem "vlevo / vpravo" bod "Film" a potvrďte stisknutím "OK".

3. Označte položku " MSTPVR" a stiskněte znovu tlačítko "OK".

4. Pomocí kurzorových tlačítek vyberte požadovaný soubor a stiskněte klávesu "OK". Na obrazovce se spustí přehrávání.

# **Časový posun (Timeshift)**

Tato funkce vyžaduje připojený USB klíč.

1. Během přehrávání televizního programu stiskněte tlačítko "Přehrát / Pozastavit" na dálkovém ovládání. Zařízení se pozastaví a pokračuje v nahrávání aktuálního programu na USB.

2. Chcete-li pokračovat ve sledování programu, stiskněte znovu tlačítko "přehrát / pozastavit". Proces ukončíte stisknutím tlačítka "REC". Ovládací prvky se zobrazují na displeji. Vyberte ikonu "STOP" na obrazovce a potvrďte stisknutím "OK".

#### **SYSTÉMOVÁ NASTAVENÍ DVB-T2**

Toto nastavení je k dispozici pouze pro režim DVB-T2!

V režimu DVD vstoupíte do nabídky nastavení stisknutím "DTV MENU". Pomocí kurzorových tlačítek vyberte požadovanou položku. Po dokončení nastavení stiskněte znovu "DTV MENU" pro normální zobrazení. Lze změnit následující položky nabídky:

#### **OBRAZ**

Režim obrazu: můžete upravit kontrast, jas, barvu a ostrost.

Teplota barev: Úprava teploty barev displeje (teplá / studená / střední).

Poměr stran: Úprava formátu zobrazení (Auto, Panorama, Zoom2, Zoom1, 16: 9 nebo 4: 3 pro dosažení maximálního zobrazení při sledování televize).

Redukce šumu: Úprava pro redukci šumu obrazu.

# **ZVUK**

Režim zvuku: Úprava pro definované nastavení zvuku. Pokud je vybrán uživatel, můžete upravit výšky a basy.

Vyvážení: Nastavte úroveň hlasitosti pro každý reproduktor. Normálně mají oba reproduktory stejnou úroveň hlasitosti.

Automatická hlasitost: Nastavení pro úpravu hlasitosti. Prostorový zvuk: Zapnutí nebo vypnutí rozšíření zvuku

# **ČAS**

Čas vypnutí: Nastavení pro vypnutí na definovaný čas.

Čas zapnutí: Nastavení pro zapnutí na definovaný čas. Za tímto účelem musí být jednotka v pohotovostním režimu.

Časovač vypnutí: Nastavte čas, po kterém se zařízení automaticky přepne do pohotovostního režimu. Auto Sleep: Nastavte čas, po kterém se zařízení automaticky přepne do pohotovostního režimu. Časové pásmo: Vyberte region země.

# **DALŠÍ VOLBY (OPTION)**

Jazyk OSD: Vyberte jazyk OSD.

Jazyky zvuku: Zde nastavíte jazyk zvuku pro televizní kanály. Pokud vybraný jazyk není k dispozici, použije se výchozí jazyk kanálu.

Jazyk titulků: Vyberte preferovaný jazyk titulků.

Sluchově postižení: Úprava jazykové podpory sluchově postižených (je-li k dispozici!).

PVR File System: Úpravy a nastavení pro USB nahrávání a časový posun.

Obnovit výchozí nastavení: Nastaví všechna nastavení na výchozí tovární nastavení. Po obnovení továrního nastavení se jednotka znovu spustí s instalačním menu.

Informace: Zobrazí aktuální nainstalovanou verzi hardwaru a softwaru

**ZÁMEK** Nastavte heslo a zablokujte režim. Výchozí heslo je 0000.

# **KANÁL**

Automatické ladění: Automatické vyhledávání a instalace všech kanálů. Ruční ladění DTV: Ruční ladění televizních kanálů. Editace programu: Funkce pro přesun nebo mazání televizních kanálů.

Informace o signálu: Informace o signálu kanálu, kvalitě a síle. Napájení 5V antény: Umožňuje napájecí napětí pro anténu DVB-T (je-li potřeba).

# **OBRÁZEK / HUDBA / FILM**

Toto zařízení můžete použít k přehrávání obrázků, hudby nebo filmů přes USB flash disk. Odpovídající výběr se provádí v nabídce pod funkcí "USB". Zde najdete příslušné možnosti pro "Fotografie", "Hudba" nebo "Film".

# **FUNKCE HRY**

Zařízení má herní funkci s 300 hrami na CD. Funkce hry je určena pro jednoho hráče.

1. Připojte herní ovladač do zdířky "GAME" na pravé straně.

2. Vložte disk CD s hrami do zásobníku DVD / CD.

3. Stiskněte tlačítko "VSTUP" a vyberte funkci "DVD". Po několika sekundách se na displeji zobrazí přehled prvních 10 her.

4. Pomocí tlačítek "zpět / vpřed" na dálkovém ovladači vyberte stránku her. Stisknutím tlačítek "0-9" vyberte požadovanou hru. Po jednom okamžiku jednotka zahájí hru.

5. Chcete-li opustit vybranou hru, stiskněte tlačítko "STOP / EXIT" na dálkovém ovládání. Vrátíte se zpět k přehledu hry.

# **KÓDOVÁNÍ DO MP3**

Jednotka může kódovat zvukové CD na SD KARTU.

Použití nabídky: Vyberte možnost pomocí "kurzorových tlačítek". Pomocí "levého tlačítka" se vraťte na předchozí bod nabídky. Stisknutím tlačítka "OK" vstoupíte nebo nastavíte funkci.

- 1. Vložte disk CD do zásobníku DVD / CD a prázdnou kartu SD do zásuvky SD CARD.
- 2. Stiskněte tlačítko "KOPÍROVAT" na jednotce. Zobrazí se nabídka kódování.
- 3. Nastavte možnosti kódování:
- ➢ SPEED: Nastavte rychlost kódování.
- ➢ BITRATE: Nastavení kvality stopy.
- ➢ CREATE ID3 TAG: Vytvořte ID3 tagy kódovaných souborů (pokud jsou k dispozici).
- ➢ CREATE PLAYLIST: Vytvořte seznam skladeb kódovaných souborů.
- ➢ SKLADOVÁNÍ: Nastavte požadované místo pro záznam (k dispozici POUZE SD KARTA!).
- 4. TRACKS: Vyberte požadované stopy.
- 5. SPUŠTĚNÍ: Stisknutím "OK" spusťte kódování.
- 6. KONEC: Vyberte "KONEC" a stiskněte "OK" pro ukončení funkce kódování.

# **VNĚJŠÍ PŘIPOJENÍ**

# **AV IN**

K zařízení můžete připojit externí zdroj videa (například externí DVD přehrávač, satelitní přijímač atd.).

1. Zasuňte zástrčku dodaného kabelu AV do zásuvky AV-IN na zařízení a 3 zástrčky RCA kabelu do externího zařízení. Pokud zařízení tato připojení nemá, najdete odpovídající adaptéry ve specializovaném obchodě.

2. Vyberte funkci "AV". Zapněte připojené zařízení a spusťte přehrávání.

#### **AV OUT**

Zařízení můžete připojit k externímu zařízení (například k televizi, projektoru atd.), Abyste na něm mohli zobrazit obsah.

POZNÁMKA: AV OUT je možný pouze při přehrávání DVD nebo SD!

1. Zasuňte zástrčku dodaného AV kabelu do zásuvky "AV-OUT" zařízení a 3 zástrčky RCA kabelu do externího zařízení. Pokud zařízení nemá tato připojení, najdete odpovídající adaptéry ve specializovaném obchodě.

2. Přepněte připojené zařízení na odpovídající vstup a spusťte na něm přehrávání.

#### **SLUCHÁTKA**

K zařízení máte možnost připojit sluchátka. Připojte sluchátka do konektoru pro sluchátka na pravé straně jednotky pomocí 3,5 mm konektoru. Zvuk přes vestavěné reproduktory je vypnutý.